Most of us have a friend or somebody we know who seems like a computer wizard. People like these use the mouse as less as possible and will do most things with a flick of their fingers on the keyboard. It's nothing magical though and is pretty easy. All it takes is a little practice and it does make things very convenient. All one has to do is to learn and use keyboard shortcuts. There are plenty of Chromebook keyboard shortcuts too, like any other desktop OS. You need a [Chromebook](https://www.google.co.in/chromebook/) to experience the OS. Windows and Linux users can give it a try by running [Chrome OS directly from a USB drive.](https://technastic.com/run-chrome-os-from-a-usb-drive/)

Below is a rather huge table of various Chrome OS or Chromebook keyboard shortcuts and what they do.

## **100+ Chromebook Shortcuts**

There are a lot of Chromebook shortcuts and no one can possibly remember them all. Fortunately, nobody has to. Everyone uses their devices differently. Some people use their Chrome OS device to browse content on the web and maybe type a bit of email and messages. Some people will write long articles, and others probably use it just to consume media content.

Naturally, everyone has a different workflow along with different requirements. Your most used functions will be very different than mine. So just try to remember a couple of these Chromebook keyboard shortcuts and try to incorporate them in your workflow. Once you get used to them, you won't need to remember them or remember to use them. It becomes natural after a point. Then you can move onto the next couple of keyboard shortcuts that you think will make life easy.

Using these Chrome OS shortcuts, you can [take screenshots on Chromebook,](https://technastic.com/take-screenshots-on-chrome-os/) open task manager, zoom in or out, control browser settings and manage URLs, create, open and save files, navigate a page, and do lots more.

## **Basic Chromebook Function Keys**

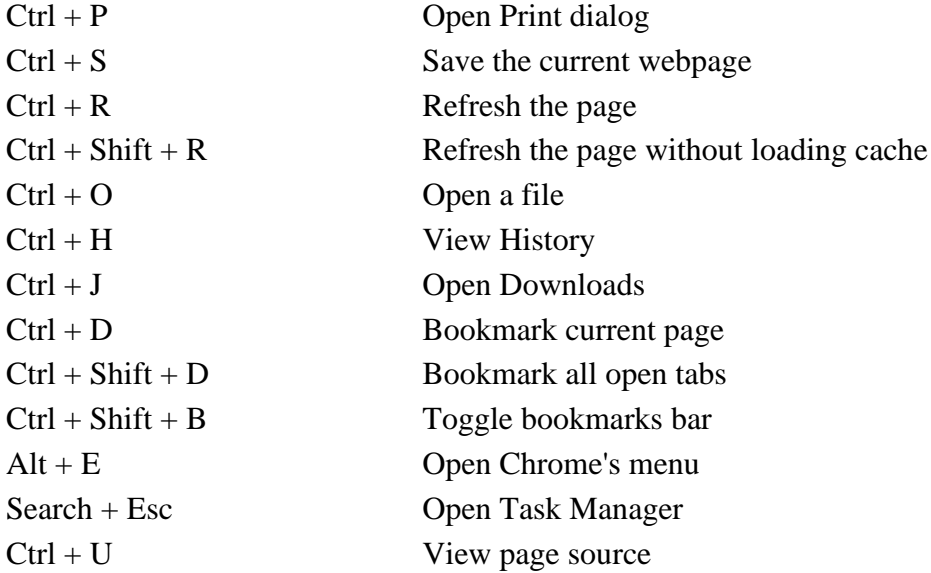

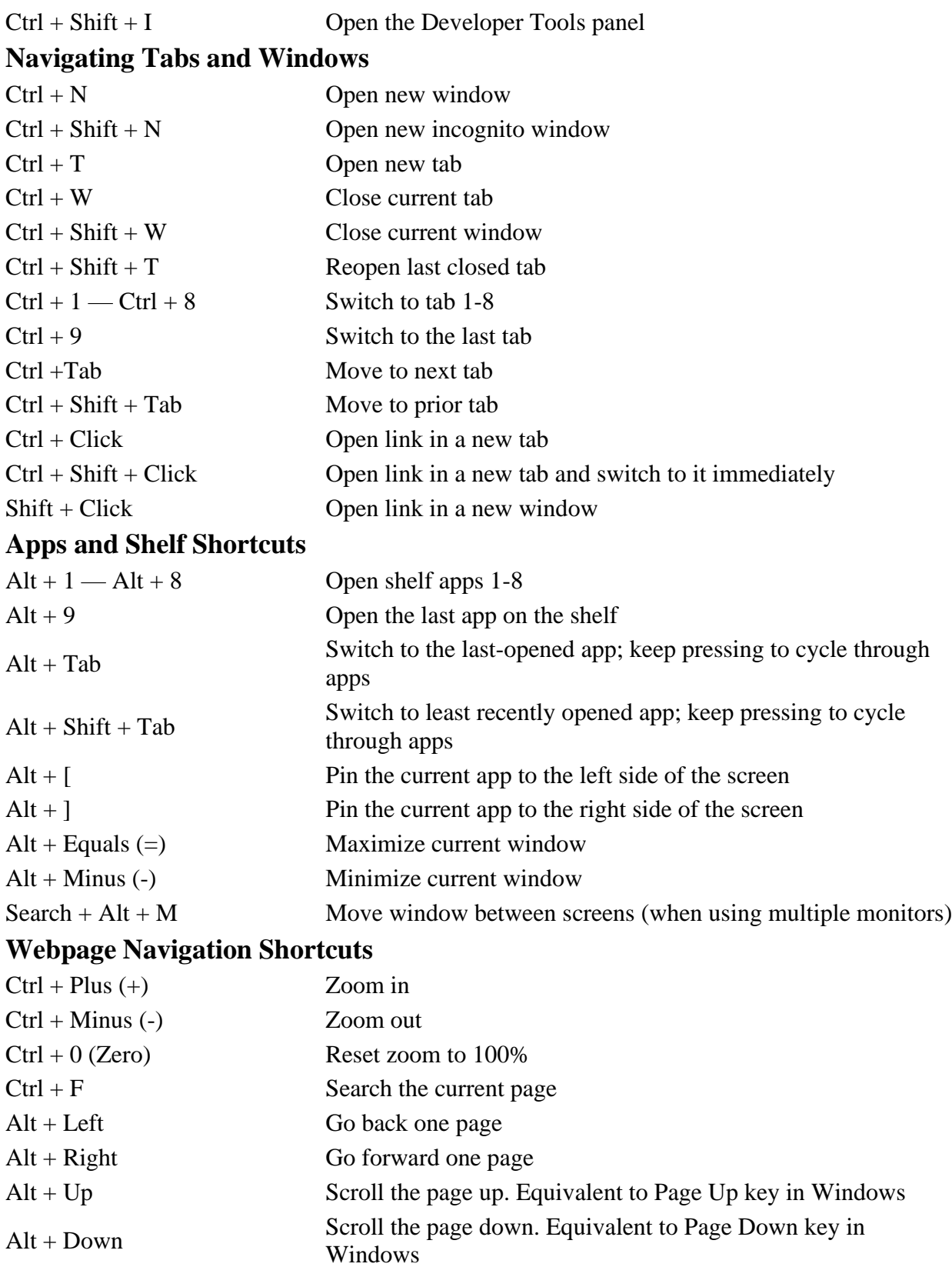

 $Ctrl + Alt + Up$  Jump to the top of the page. Equivalent to Home key in

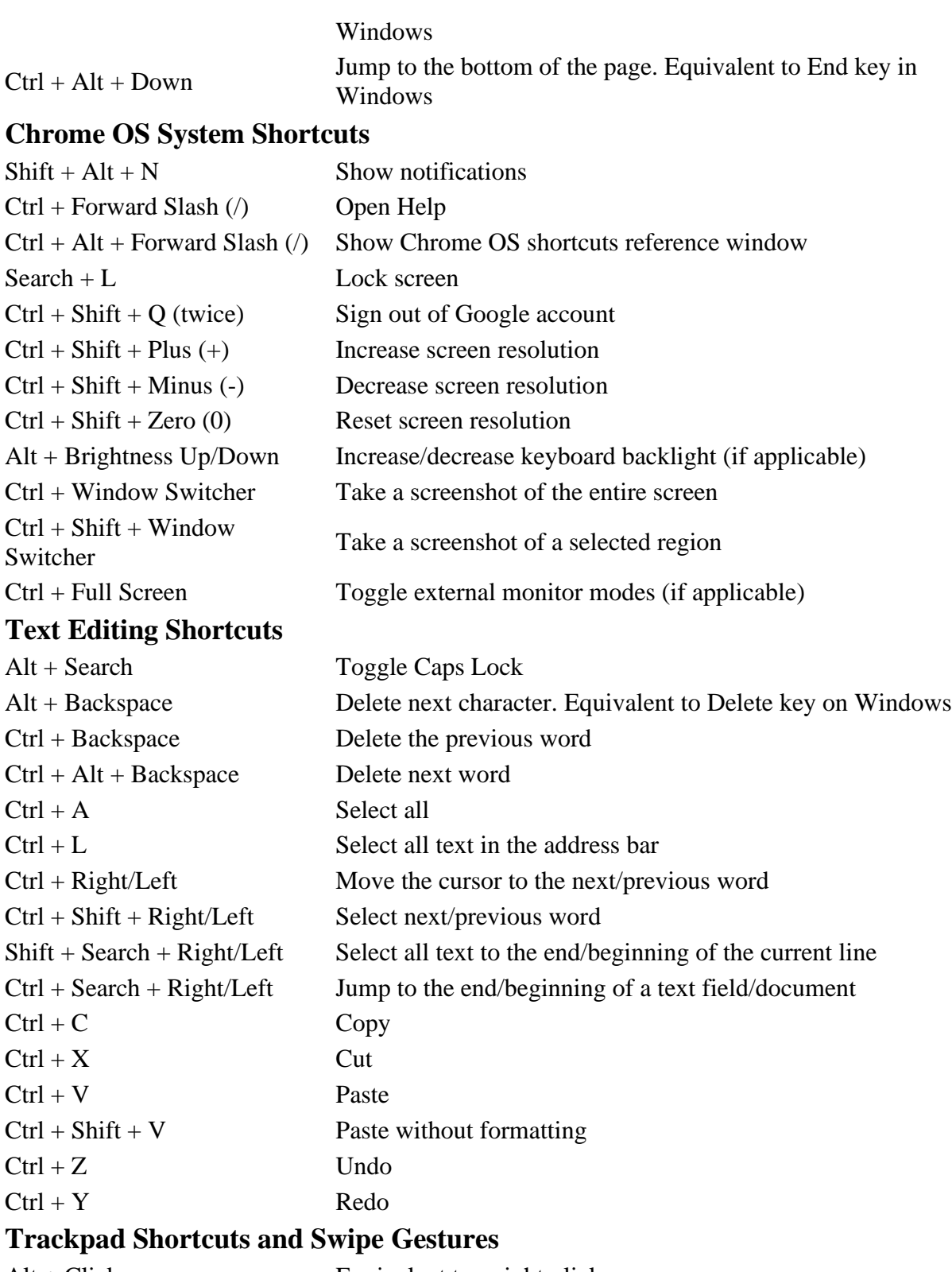

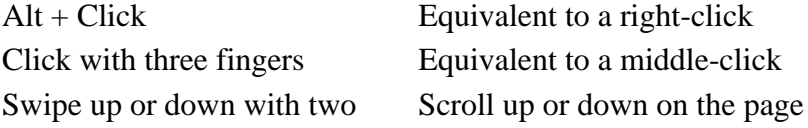

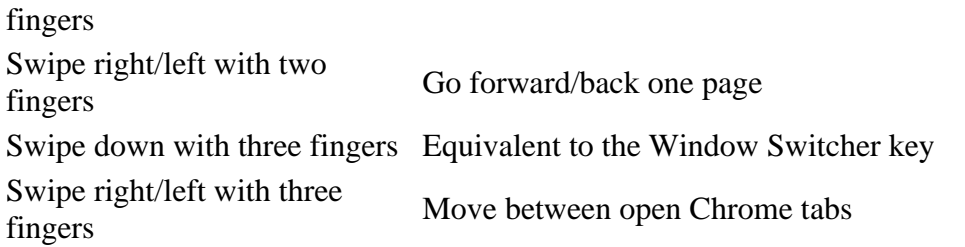

## **Accessibility/Advanced Navigation Shortcuts**

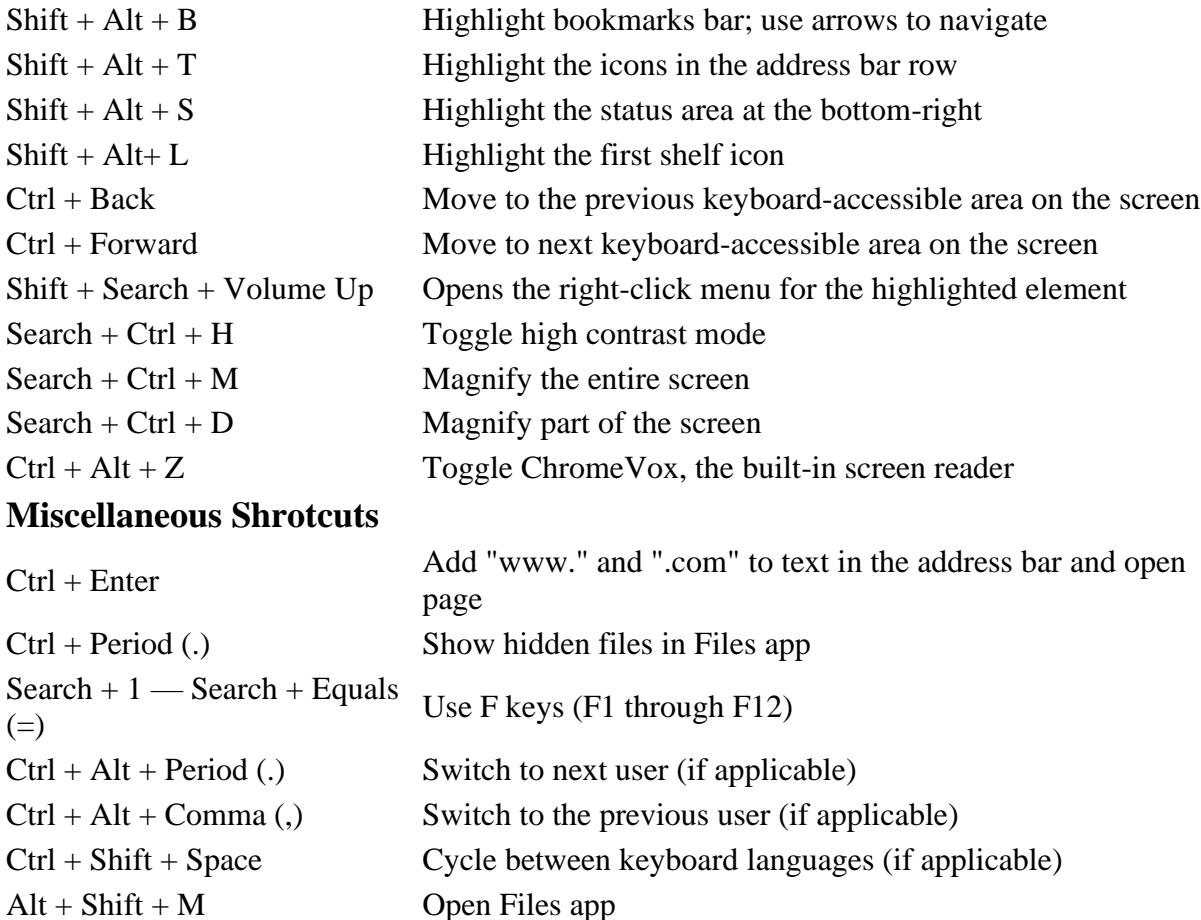

With a hope that these Chromebook shortcuts and function keys will help you perform a range of tasks quickly and easily, I wind up my list here. Should I find any other keyboard shortcuts, I'll update this list.

If you want to make more out of your Chromebook, you must not miss these **[Chrome OS tips](https://technastic.com/5-useful-chrome-os-tips-tricks/)  [and tricks](https://technastic.com/5-useful-chrome-os-tips-tricks/)**.